## BLACKBOARD QUICK START STUDENT GUIDE

## ACCESS BLACKBOARD

To access Blackboard, go to<bblearn.evansville.edu> and sign in with your UE e-mail address and password. If you don't see your classes, don't panic. Your professor may not intend to use it or it they may not make the course available until classes begin.

## SUBMIT AN ASSIGNMENT

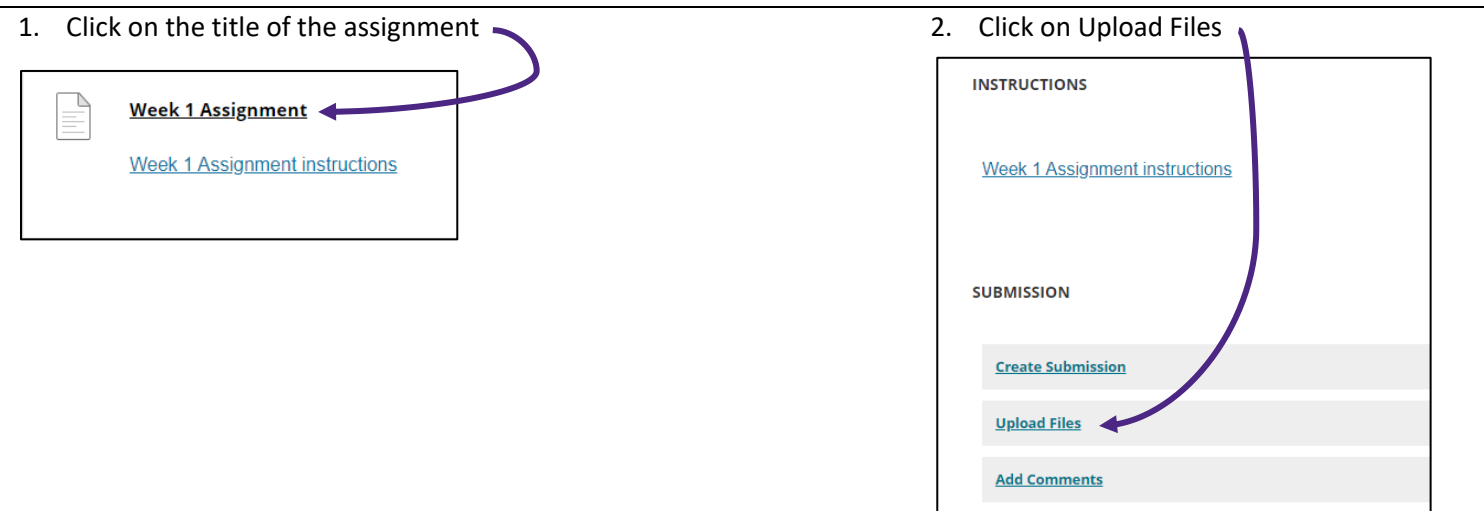

3. Browse your computer or cloud service (Google, OneDrive, etc.) to find the file you would like to submit

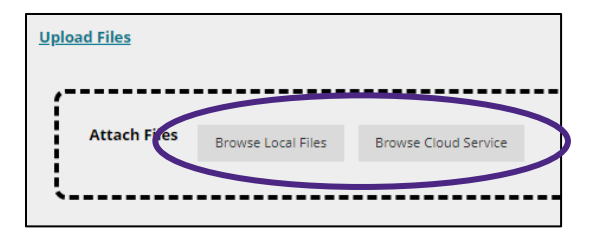

4. Click submit

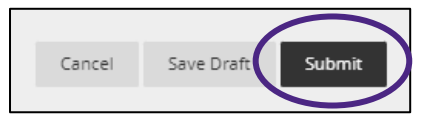